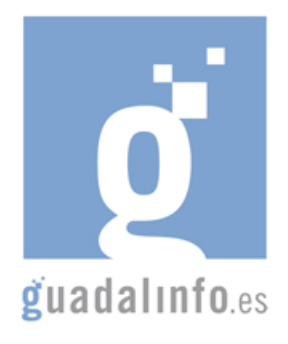

## **CAFU15. PRESENTACIONES DE DIAPOSITIVAS: ORGANIZA TUS CONCEPTOS**

**Proceso de Enseñanza/Aprendizaje** 

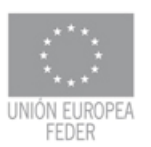

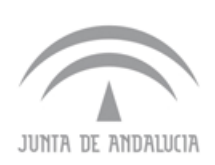

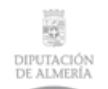

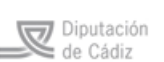

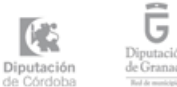

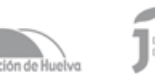

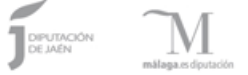

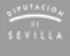

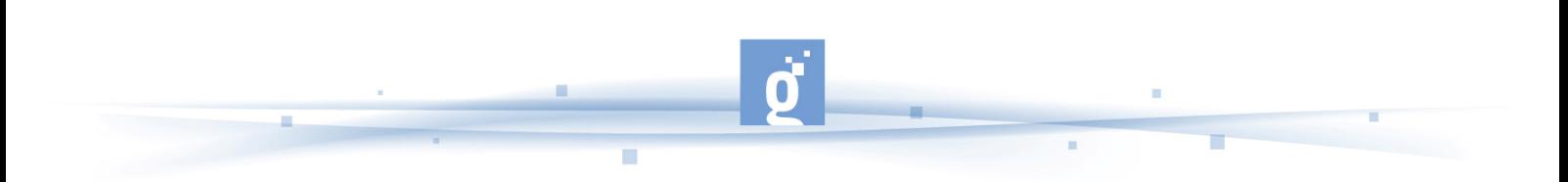

PRESENTACIONES DE DIAPOSITIVAS: ORGANIZA TUS CONCEPTOS

Para crear una presentación con diapositivas es necesario, ante todo, tener claros los conceptos que queremos presentar para que así la presentación sea clara y eficaz. Las presentaciones pueden centrarse en temas profesionales o bien en temas personales. En esta acción formativa el alumno aprenderá como crear una presentación y poder "colgarla" en Slideshare (pagina con miles de presentaciones). Para esta acción el alumno necesitará **15 horas** que se distribuirán de la siguiente forma:

PRIMER APARTADO: El alumno empleará **2 horas** inicialmente para el apartado de "Consejos para una mejor presentación".

- En este apartado empezará con una definición de lo que es una presentación con diapositivas, para ello consultará la pagina de wikipedia http://es.wikipedia.org/wiki/Programa\_de\_presentaci%C3%B3n en la que podrá conocer en qué consiste y algo de su historia.
- A la hora de realizar una presentación se deben tener en cuenta una serie de consejos útiles para mejorar las presentaciones técnicas audiovisuales gracias al enlace http://bvs.sld.cu/revistas/aci/vol8\_3\_00/aci10300.pdf .
- Otra serie de consejos se presentan en http://www.bibliotecas-cra.cl/uploadDocs/200607031727280.PRESENTACION.pdf y http://www.slideshare.net/gueste76472/diseo-de-presentaciones . A través de una presentación de slideshare podemos adquirir más conocimientos sobre como realizar una presentación exitosa, con la estructura y los contenidos adecuados http://www.slideshare.net/ManuelLopezC/presentaciones-exitosas-18101-510291.

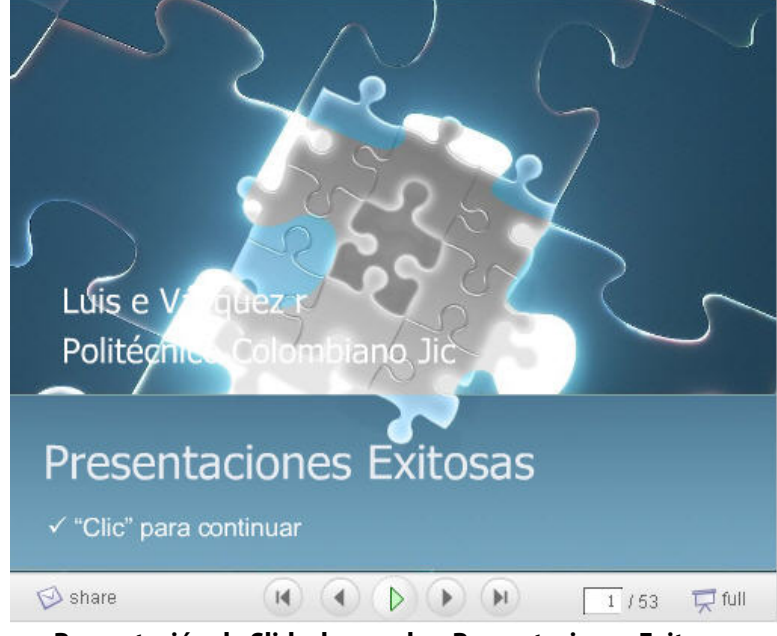

**Presentación de Slideshare sobre Presentaciones Exitosas** 

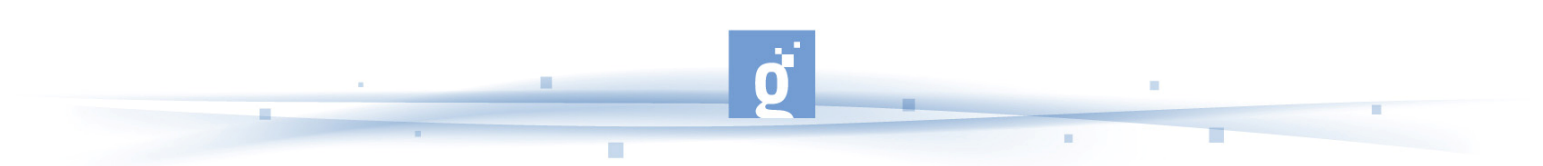

SEGUNDO APARTADO: Con el próximo apartado de "Aplicaciones más usuales" el alumno aprenderá las distintas posibilidades para crear una presentación con diapositivas. Para este apartado los participantes dispondrán de **10 horas** del curso.

- Como primer enlace veremos ejemplos de herramientas online para la creación de presentaciones de imágenes comparándolas con las futuras que aparecerán en breve http://www.genbeta.com/2007/09/05-herramientas-online-para-la-creacion-depresentaciones-online .
- Una novedosa forma de crear presentaciones con tus fotos y que te permitirán crear diapositivas creando tu propio álbum de fotos es la que encontramos en Flickr http://www.bloggea2.com/2008/07/09/agrega-una-atractiva-presentacion-dediapositivas-a-tus-fotos-de-flickr/ .
- Si el alumno dispone de una serie de fotos y quiere crear su álbum de forma rápida y fácil o dispone de una serie de documentos y quiere crear una presentación para su trabajo, puede hacerlo con Imageloop http://www.imageloop.com/es/index.htm (si el alumno ya dispone de esos documentos o de las fotos, sólo debe "adjuntarlas" y la presentación se creará de forma automática).
- El programa más conocido para la realización de una presentación es el Power Point de Microsoft y para ello el alumno tiene una serie de consejos sobre como sacarle el mayor y mejor provecho http://fondosppt.atspace.org/tips.html .
- También podemos hacer un pequeño curso gratuito que nos permitirá aprender su uso http://www.aulaclic.es/power2003/index.htm o bien ver los pasos que nos permitirán crear una presentación mediante una presentación de Slideshare http://www.slideshare.net/salgonsan/tema-6-preparar-presentaciones .
- Si el alumno no dispone de PowerPoint, existe el software libre OpenOffice y su programa Impress para crear presentaciones. Para utilizarlo dispone de dos opciones, puede descargárselo completo a través del enlace http://es.openoffice.org/index.html o bien puede trabajar online con el programa a través del enlace http://www.ulteo.com/home/es/start.

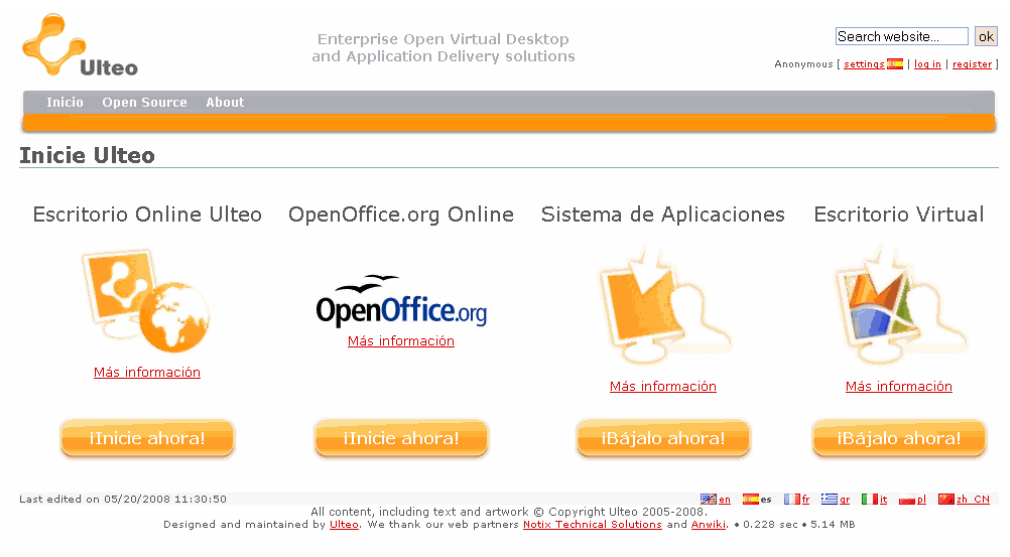

**Portal de ULTEO** 

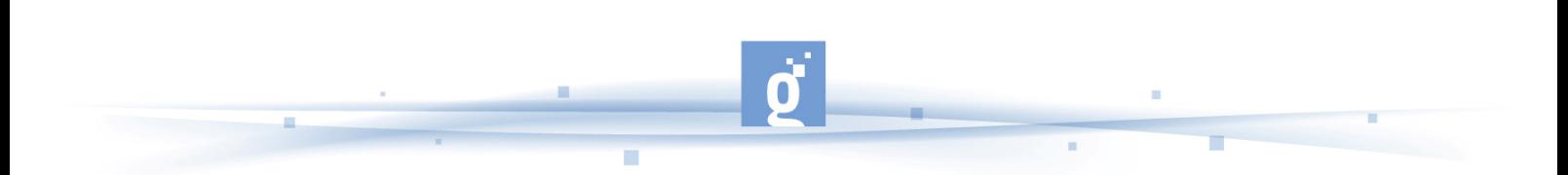

- Para conocer qué es y como funciona el programa Impress podemos ver la información que se presenta en http://es.wikipedia.org/wiki/OpenOffice.org\_Impress
- y también dispone el alumno de un manual con explicaciones sobre su uso http://es.tldp.org/Manuales-LuCAS/doc-manual-OOImpress/Impress.pdf .
- Por último, el alumno también dispone de la opción de crear una presentación desde Google Docs y puede ver los pasos a través de la siguiente presentación http://www.slideshare.net/nurrego/google-docs-presentaciones .

TERCER APARTADO: Las últimas **3 horas** del curso las dedicará el alumno a la actividad que consistirá en crear una presentación con Impress e incluir en Slideshare. Este entorno es como el youtube para videos pero en este caso para presentaciones de diapositivas. Para entender un poco mejor que es Slideshare y en que consiste veamos el siguiente artículo :

http://www.consumer.es/web/es/tecnologia/software/2006/11/07/156902.php . Y mediante la explicación que aparece en http://www.slideshare.net/santipruebas/presentaciones-online podremos incluir la presentación en Slideshare.